# **Smart Classroom Instructions**

#### WILDLIFE AND FISHERIES 166

If you are having difficulties using equipment in this room, call extension **3166** 

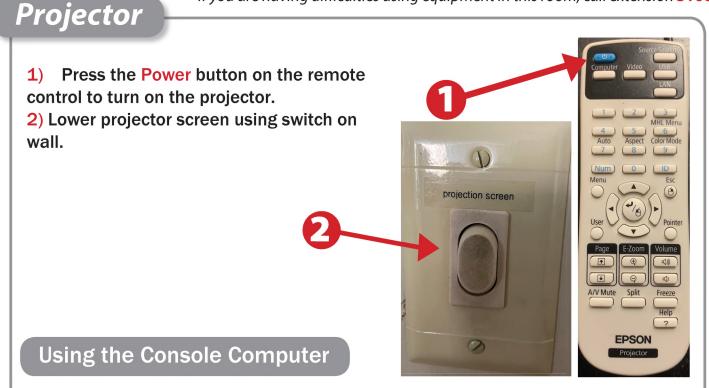

- 1) Locate the computer tower in the cabinet. Press Power button.
- 2) Login using your HSU user name and password when prompted.

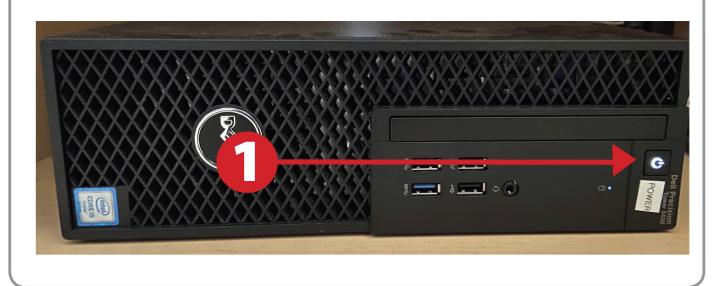

### Using a Laptop

- 1) Connect your laptop to the Laptop VGA cable and plug your laptop's AC adapter into a power outlet and start up your laptop.
- 2) For Internet connectivity, connect to the HSU Wireless connection that is available.
- 3) If you still do not see an image, refer to the laptop troubleshooting guide later in these instructions.

(Note that VGA cables do not transfer audio, so there will be no audio only video.)

- When finished, shut down your laptop and disconnect all cables.
- 5) Proceed to shutting down the rest of the equipment. Follow the instructions later in this guide, Powering Down the System.

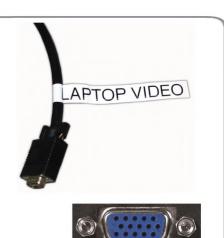

## Playing a DVD/VCR

- 1) Press Source Search on the projector remote.
- 2) Insert media into DVD or VCR and operate with remotes.
- **3)** Adjust volume for DVD, VCR and computer using amplifier.

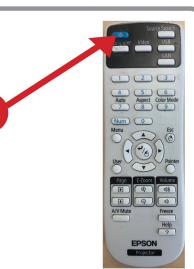

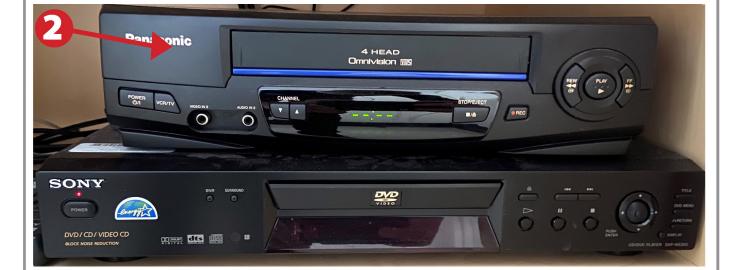

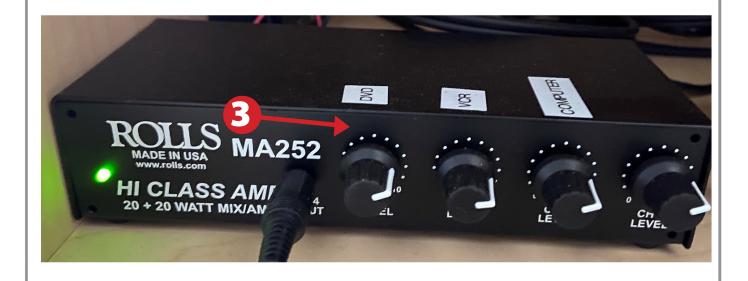

### Laptop Troubleshooting

For PC Laptops: Depending on your model of laptop, you may need to toggle the display mode. For example, on many laptops, you must hold down the function key (FN) located in the lower left-hand corner of the keyboard, and at the same time, press the video toggle key, which is located along the

top of the keyboard. Look for the text CRT/LCD or an icon of a display and a laptop.

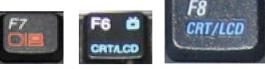

Color LCD

Display Arrangement Color

a rearrange the displays, drag them to the desired position To relocate the menu bar, drag it to a different display.

Fn

Examples of video toggle keys

000

#### For Mac Laptops:

- 1) Go to System Preferences/Display.
- 2) Select the Arrangement tab and check the Mirror Displays box.

#### Powering Down the System

- 1) Press the Power button on the white remote control
- 2) Power down Computer

#### Windows

Start Menu -> Shut Down -> Click OK

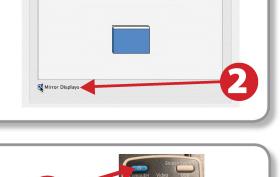

EPSO

### Who to Call for Assistance

If you are having any difficulties using equipment in this room, call extension **3166** 

Spring 2020